# The Lives of Stars

#### Dr. Bill Wolf

**Assistant Professor Planetarium Director** Department of Physics & Astronomy University of Wisconsin - Eau Claire

Upward Bound High Performance **Computing Academy Friday, June 24, 2022** 

## The Rundown

Stars in a **Nutshell**  $(30 \text{ min})$ 

**Finding the Main Sequence** (30 min)

Stellar Lifetimes  $(15 min)$ 

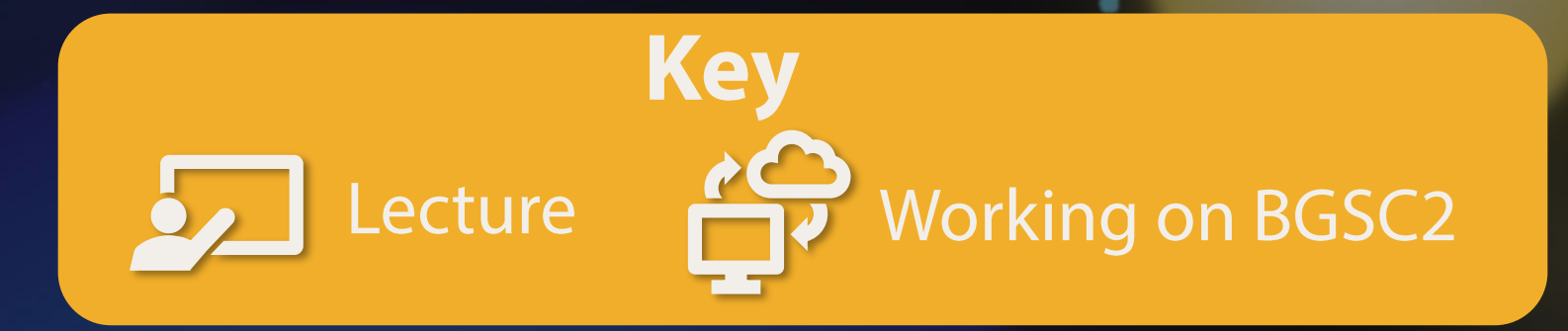

**HPC Academy: The Lives of Stars** 

 $[2]$ 

## Slides with a Blue background: computing challenge

\$ cd ~/Day 2/Session 5

Fixed-width text with thisbackground indicates commands you should run in the terminal.

#### This logo will also remind you that you have work to do.

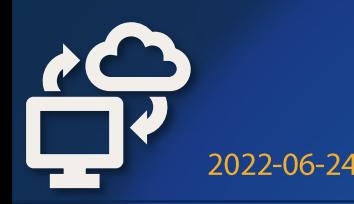

## Slides with a Gold background: hints, solutions, or explanations.

They'll also have this logo as a reminder that we're working on a challenge.

2022-06-24

#### Part 1: Stars in a Nutsh **ell**

"You'd look pretty simple from 10 parsecs away, too." - Fred Hoyle

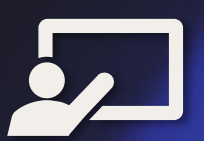

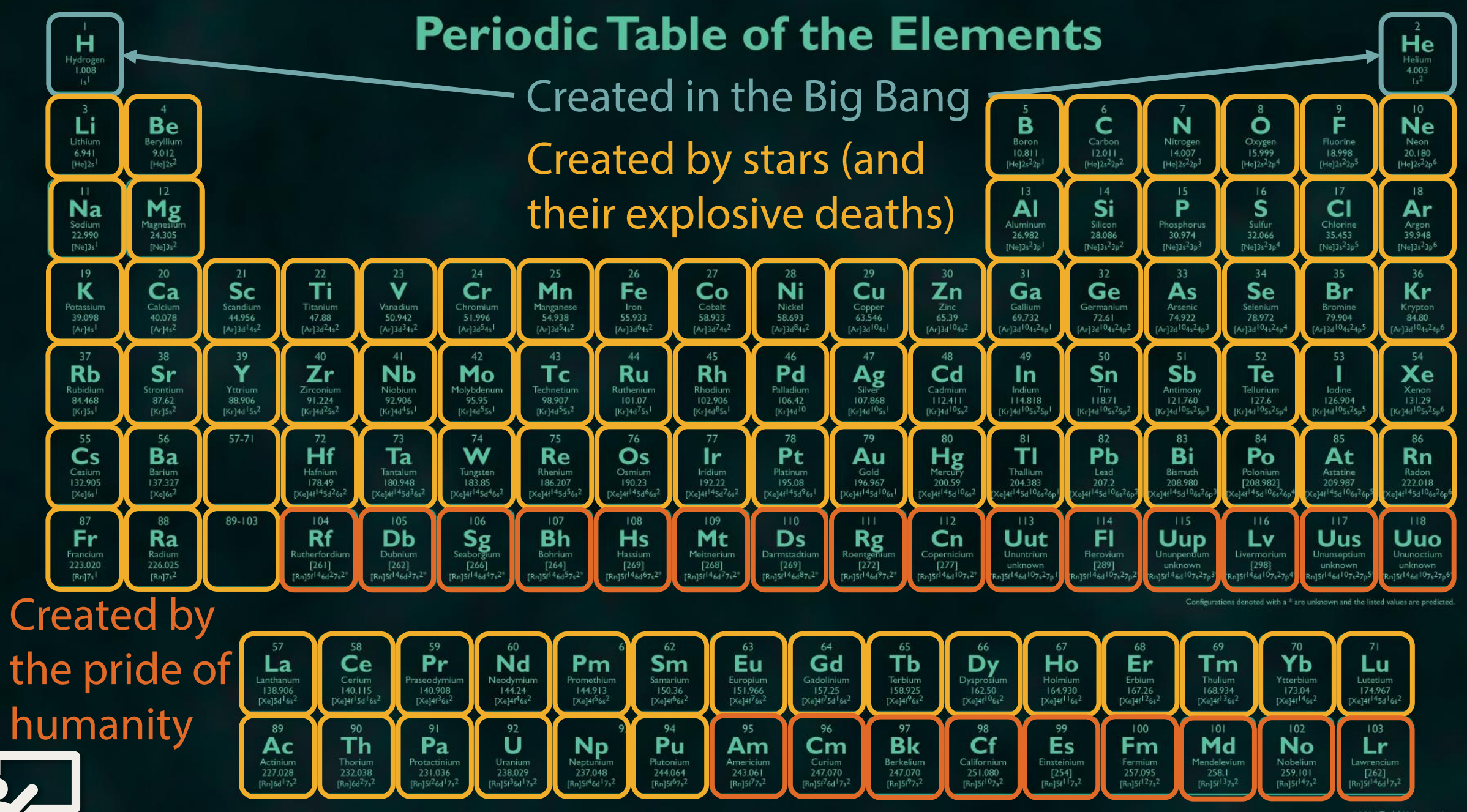

©2014 Todd Heli ciencenotes org

#### There are many reasons to study stars.

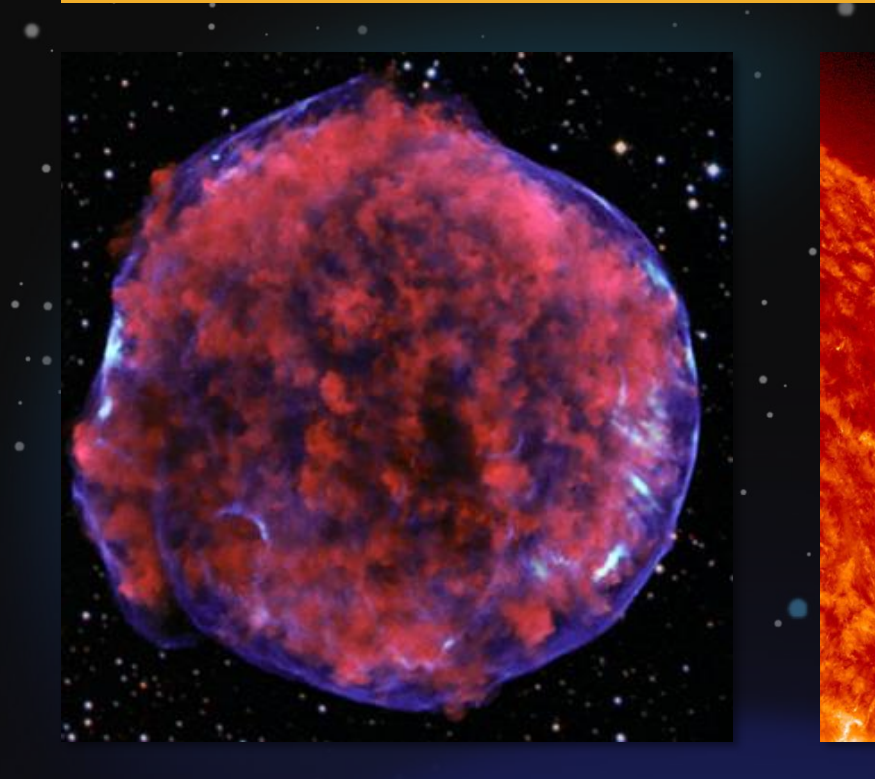

**Spectacular Explosions!** 

#### **Space Weather**

#### Exoplanets

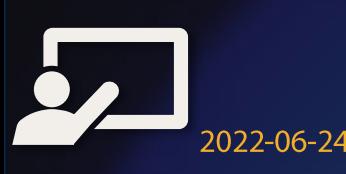

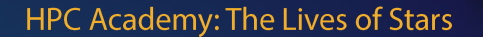

 $[7]$ 

We can't visit stars (yet), so we can only study the light they emit or models of them.

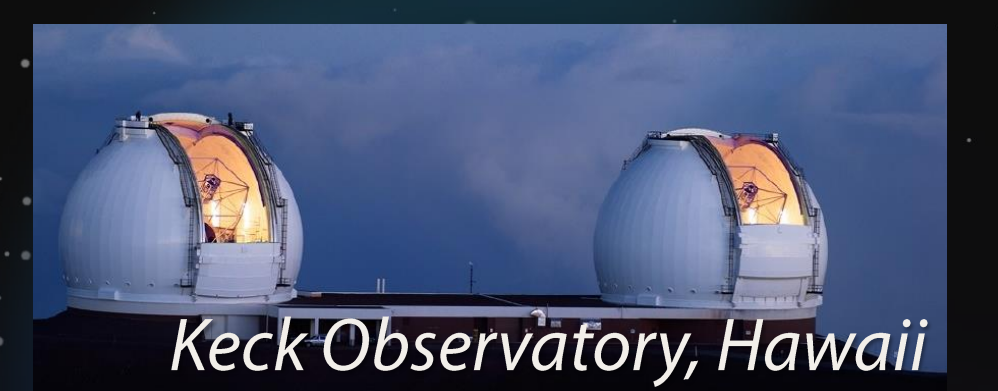

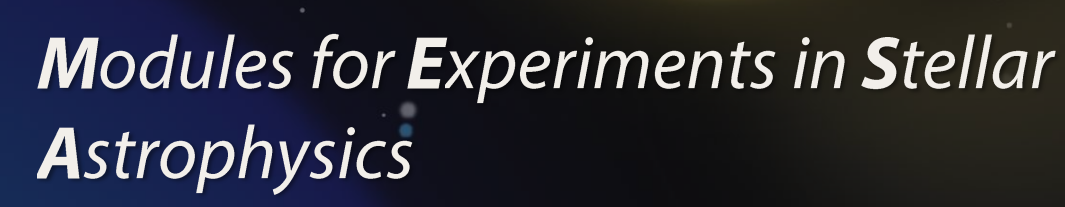

**ALMA Radio Observatory, Chile** 

**HPC Academy: The Lives of Stars** 

2022-06-24

Hubble Space Telescope

 $181$ 

## How do observers tell stars apart?

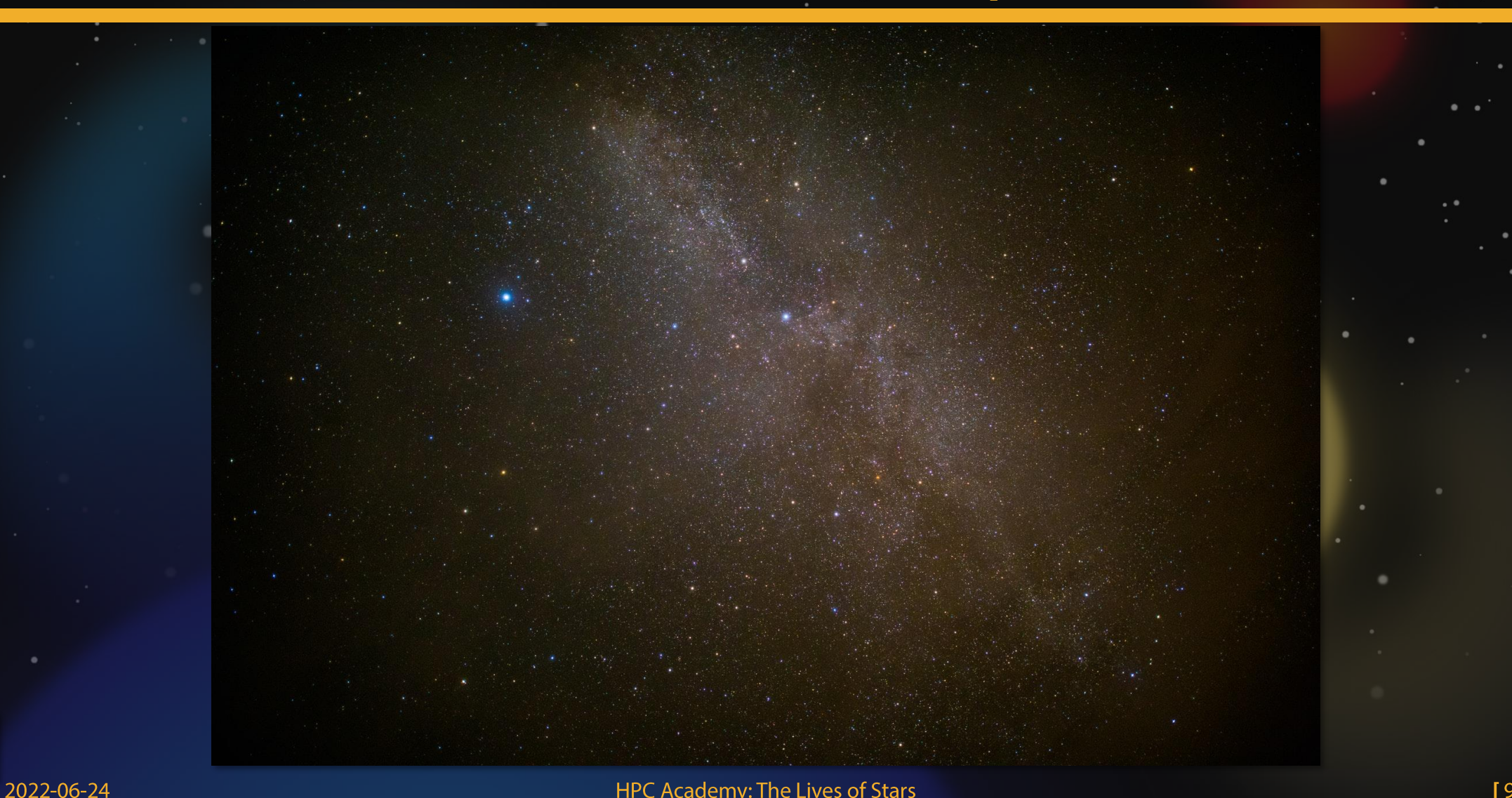

#### How do observers tell stars apart?

**Brightness** 

**Color** 

**Location** 

"Luminosity" (and distance)

2022-06-24

"Effective Temperature"

**Brightness** is how bright a star appears to be. **Luminosity** is how much energy it emits per unit time in all wavelengths.

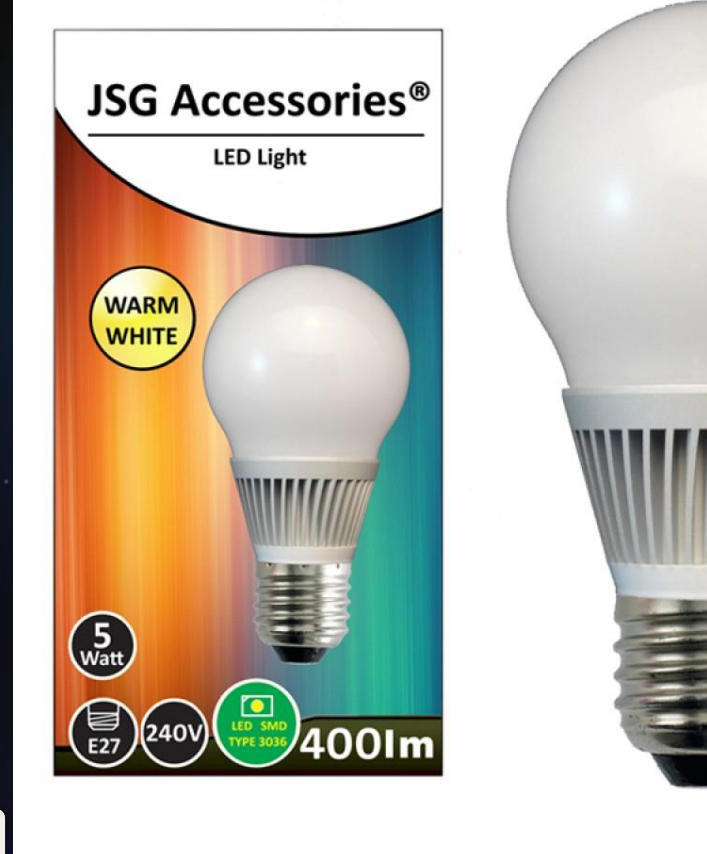

2022-06-24

This bulb has a luminosity of 5 Watts, but its brightness depends on how close you are to it.

For the sun,

 $\boxed{L_{\odot}=3.83\times10^2}$  ${\tt Vatts}$ 

We'll call this unit a solar luminosity.

## The effective temperature of a hot object determines its color.

#### $Cooler = Redder$

image credit: primedomotics.com

**HPC Academy: The Lives of Stars** 

 $[12]$ 

**Hotter = Bluer** 

#### Stars in clusters have the same age and distance, but different luminosities and colors.

#### The Pleiades star cluster

Image credit: Raul Villaverde Fraile

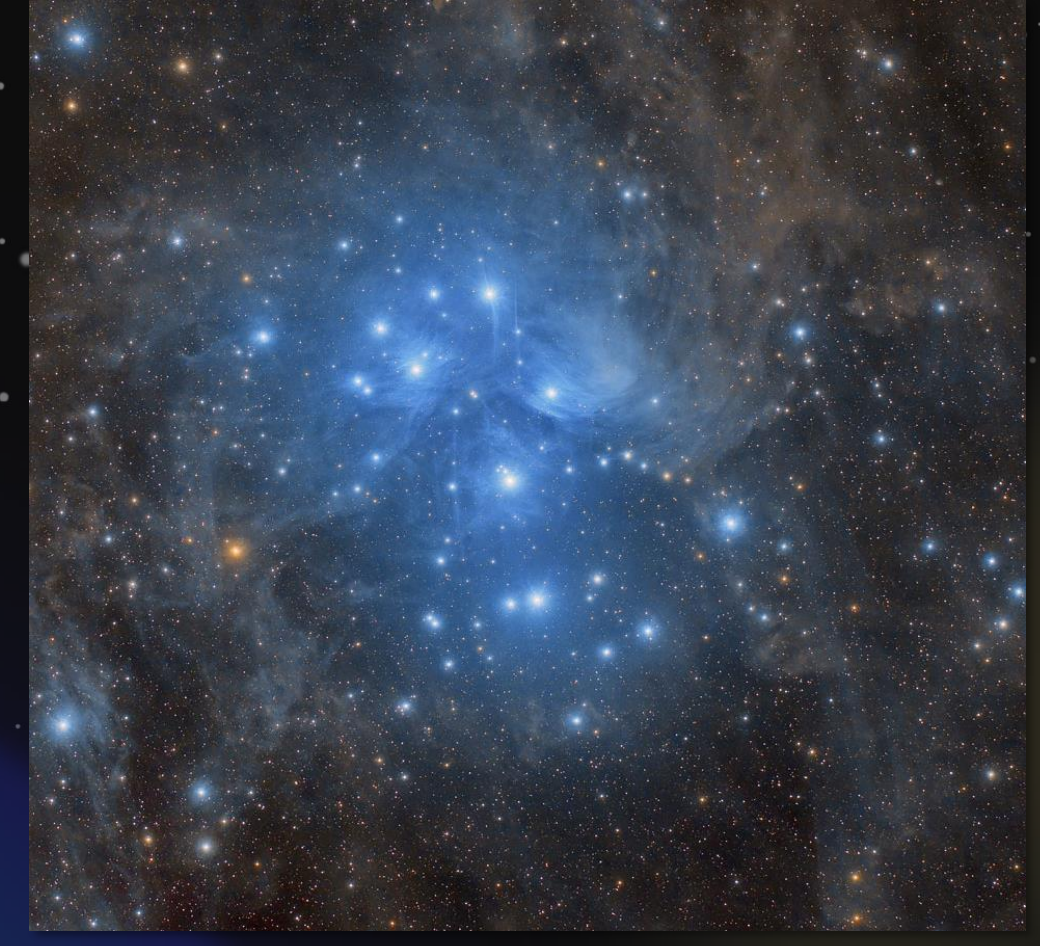

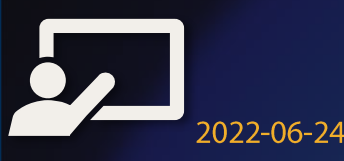

#### We show the luminosity/color of a stars on a Hertzsprung-Russell (HR) diagram.

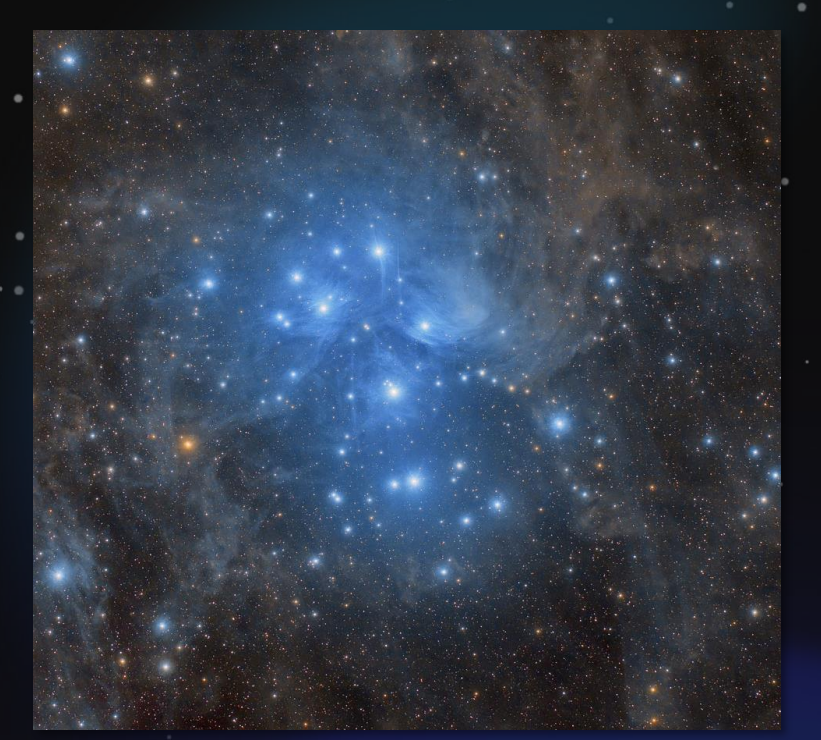

**Luminosity increases along y-axis Effective Temperature decreases** along x-axis

2022-06-24

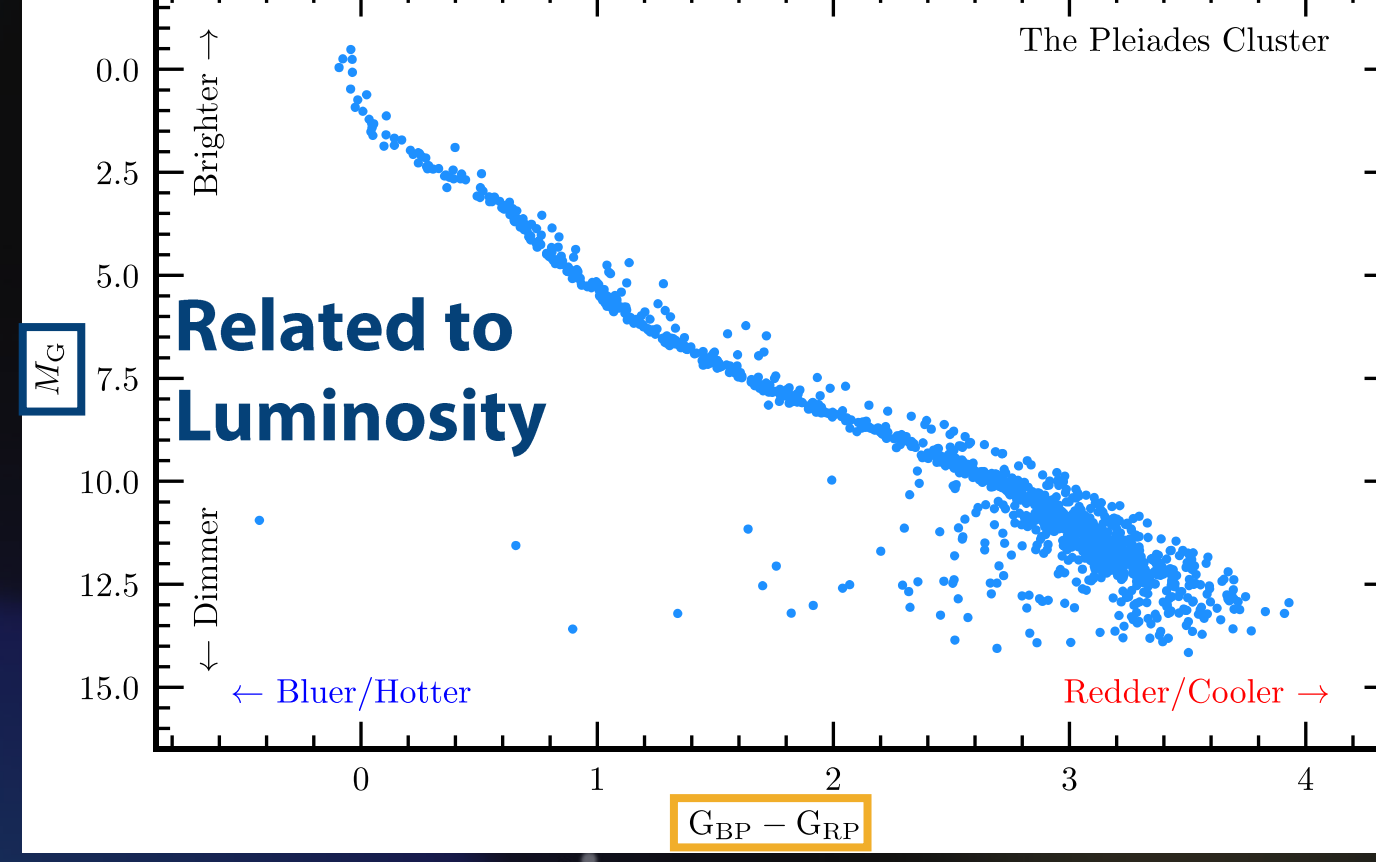

#### **Related to Effective Temperature**  $[14]$

## We show the luminosity/color of a stars on a Hertzsprung-Russell (HR) diagram.

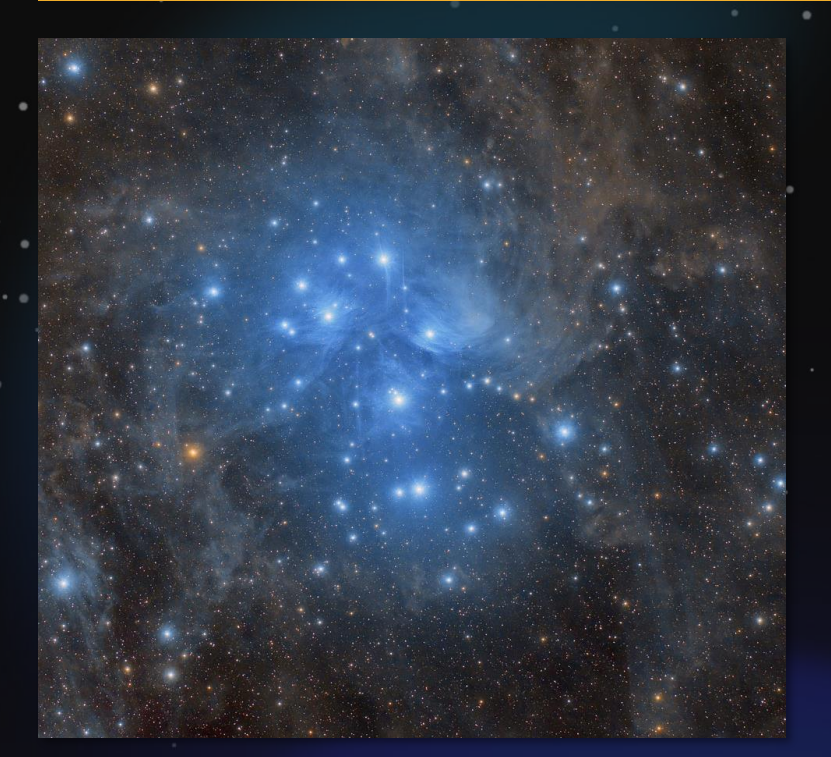

**Luminosity increases along y-axis Effective Temperature decreases** along x-axis

2022-06-24

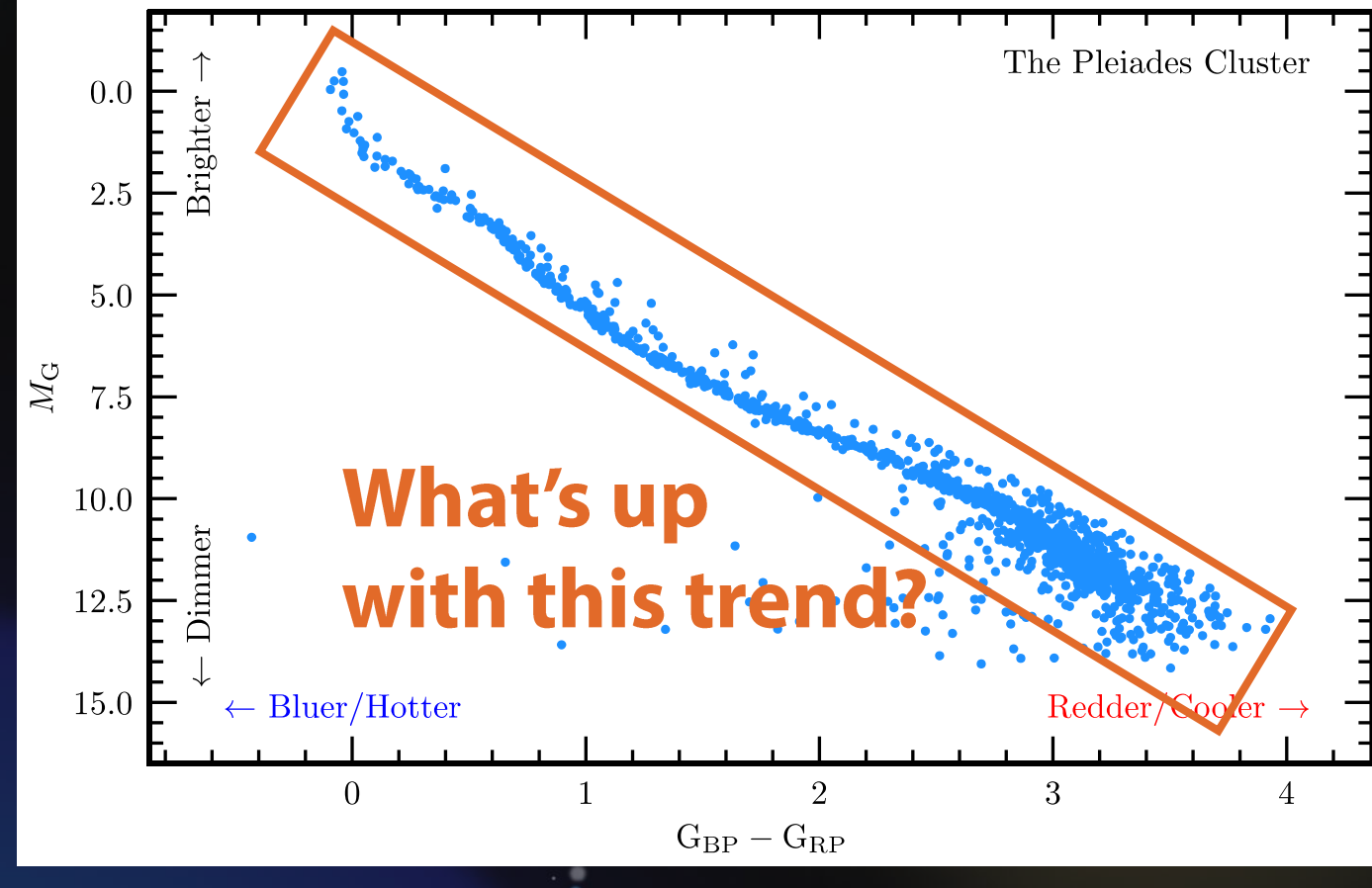

#### Stars form when a cloud of mostly hydrogen gas and dust is compressed by its own gravity.

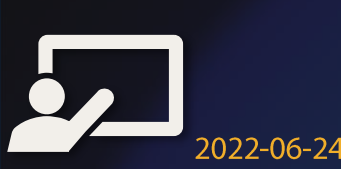

**HPC Academy: The Lives of Stars** 

**100 au** 

 $[16]$ 

Stars form when a cloud of mostly hydrogen gas and dust is compressed by its own gravity.

As a protostar shrinks...

Emits energy as light

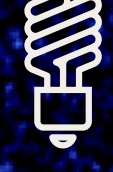

Density increases

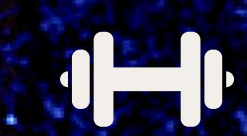

Pressure increases

#### Temperature increases

 $1171$ 

#### Stars form when a cloud of mostly hydrogen gas and dust is compressed by its own gravity.

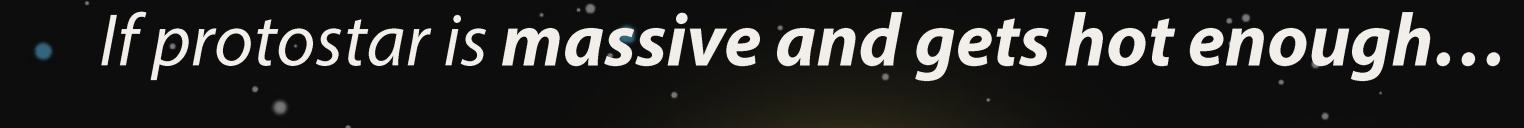

It begins fusing hydrogen to helium in its core and stops contracting

A star is born!

## While stars fuse hydrogen to helium, we say they are main sequence stars.

He-rich core

"Unburned" Hydrogen envelope

2022-06-24

**ZAMS: Zero Age Main Sequence** Newborn stars at the beginning of their main sequence lifetime

**TAMS: Terminal Age Main Sequence** Stars that have just run out of hydrogen to fuse in their cores

The sun is roughly halfway between ZAMS and TAMS

## The main difference between stars in a cluster is their initial mass.

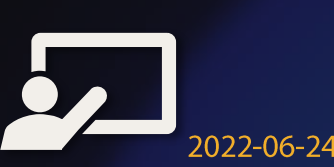

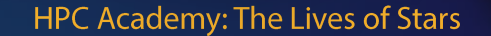

 $[20]$ 

# The main difference between stars in a<br>cluster is their **initial mass**.

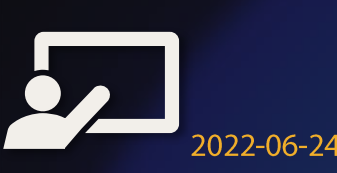

## Part 2: Finding the Main Sequence

"To err is human, but to really foul things up requires a computer."

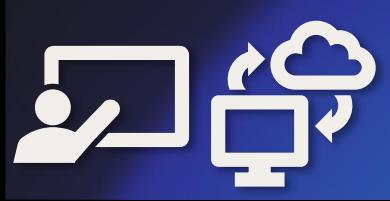

## Goal: Use MESA to create stars of a variety of masses to reproduce the main sequence.

**Modules for Experiments in Stellar Astrophysics** 

2022-06-24

#### Task 1: Get set up (if you aren't already)

A. Launch apps (use search box in lower left of screen)

- B. Log in to bgsc on WinSCP/PuTTY (if you haven't already):
	- hostname: bgsc2.uwec.edu
	- User name (log in as)/password: last weel •
- **C. Navigate to directory:**

**WinSCP** 

PuTTY  $\mathbb{Z}$ 

- $WinSCP: Day_2 → Session_5 → to_ZAMS$
- PuTTY: \$ cd ~/Day\_2/Session\_5/to\_ZAMS

•

•

#### Task 2: Set the mass of your star

#### A. Select your mass

- Visit this page: <https://bit.ly/hpc-stars-2022>
- Follow instructions to pick a "random" mass •
- **B.** Set mass for simulation

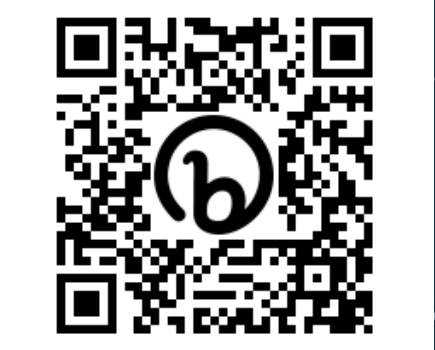

- Open inlist\_project in WinSCP by double-clicking it
- Fill in the mass on the right side of the equal sign of the line that sets initial mass, and then save  $(Ctr1-S)$  and close it

starting specifications Replace "CHANGE ME" with your mass  $initial_mass = |$ CHANGE ME  $|!$  in Msun units  $initial$  z = 0.02 ! 2% of star by mass is elements

## Task 3: Run the Simulation

2022-06-24

- A. Submit the job \$ sbatch run to ZAMS.sh
- **B. Wait for job to complete (typically around 2 minutes)** 
	- You can check how it is doing by looking at the end of the mesa.out file  $\oint$  tail -n 20 mesa.out
	- This shows the last 20 lines of the file mesa. out  $\bullet$
	- Simulation is done when you see something like  $\bullet$ \*\*\*\*\*\*\*\*\*\*\*\*\*\*\*\*\*\*\*\*\*\*\*\*\*\*\*\*\*\*
		- \* Final Luminosity  $\therefore$  1.22E+05 L sun Final Effective Temperature: 39977.8 K

## Task 4: Report Final Luminosity and **Effective Temperature**

- A. After run is over, locate final luminosity and effective **mesa.out** \$ tail –n 20 mesa.out**B. Report data to google form (same as earlier) https://bit.ly/hpc-stars-2022**
	- Note:  $6.02E23$  is shorthand for  $6.02 \times 10^{23}$  (scientific notation). Google forms understands this notation, so you can use it.
- C. Check out the neat video of your simulation!

2022-06-24

Download to ZAMS.mp4 using WinSCP and watch it to see how the star evolves

Your simulation should produce a video with plots showing how your stellar model is evolved.

- · Top: Temperature vs. Density in the stellar model
- **Lightning introduction to logarithms**  $100 = 10^2 \Leftrightarrow \log_{10}(100) = 2$
- Lower left: Path of star through HR diagram. Vertical: logarithm of luminosity; horizontal: logarithm of effective temperature

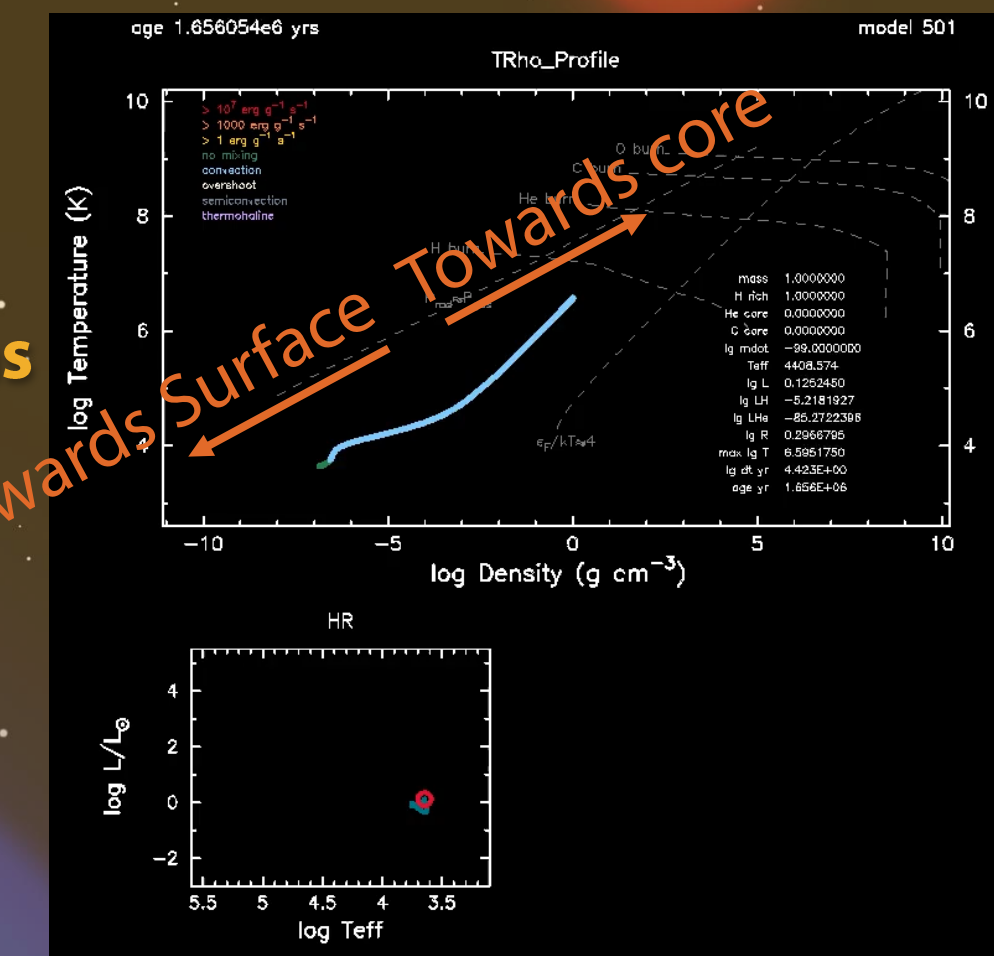

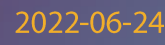

Yes! The variety of masses helps explain where on the main sequence a star falls.

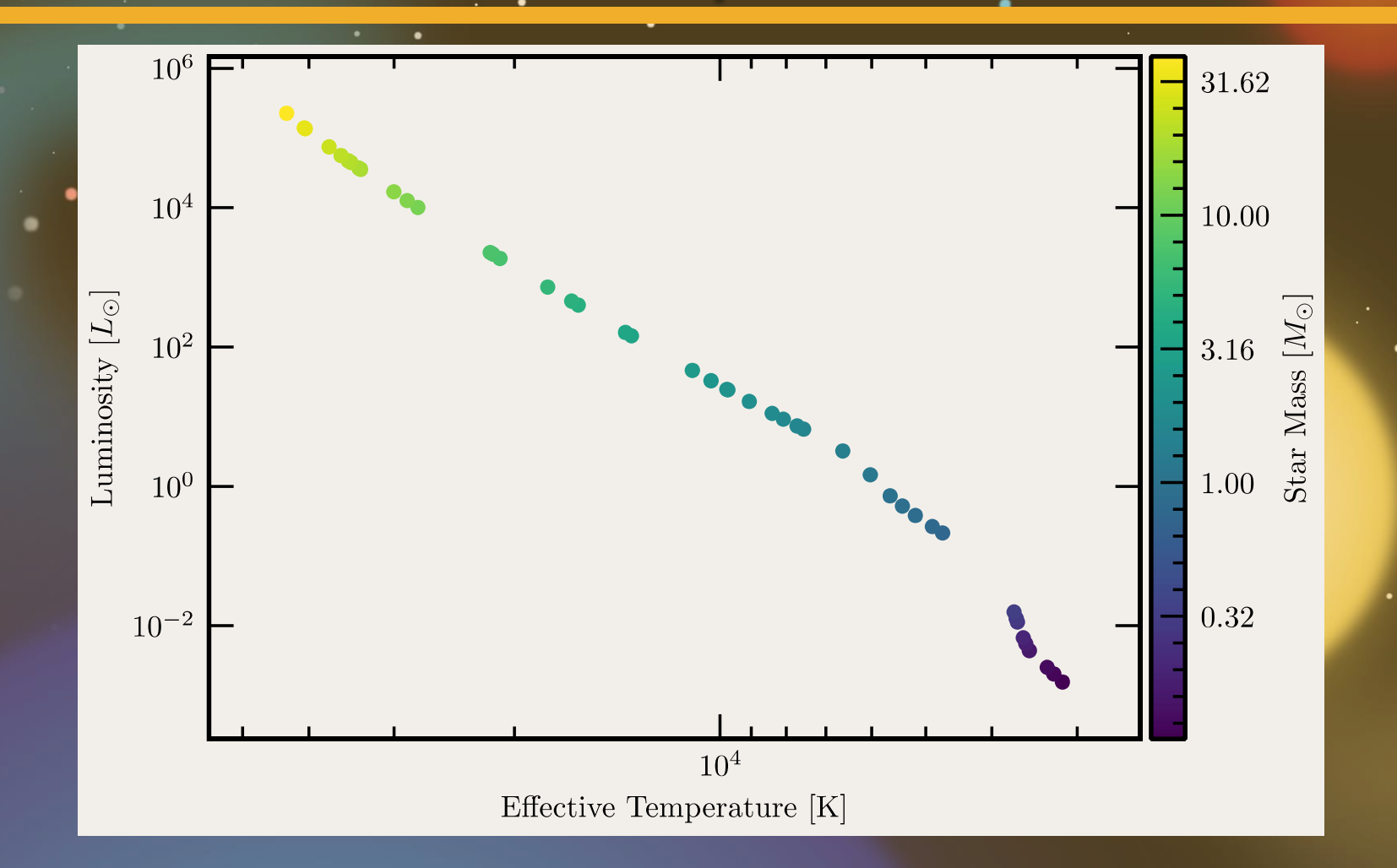

#### **HPC Academy: The Lives of Stars**

2022-06-24

 $[29]$ 

# Part 3: Stellar Lifetimes

"The bigger they are, the harder they fall."

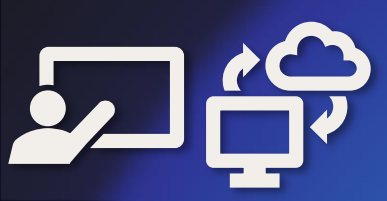

## Different clusters look slightly different on the HR diagram.

Different colors = different clusters

Low-luminosity cutoffs due to telescope sensitivity

High-luminosity differences... less clear

2022-06-24

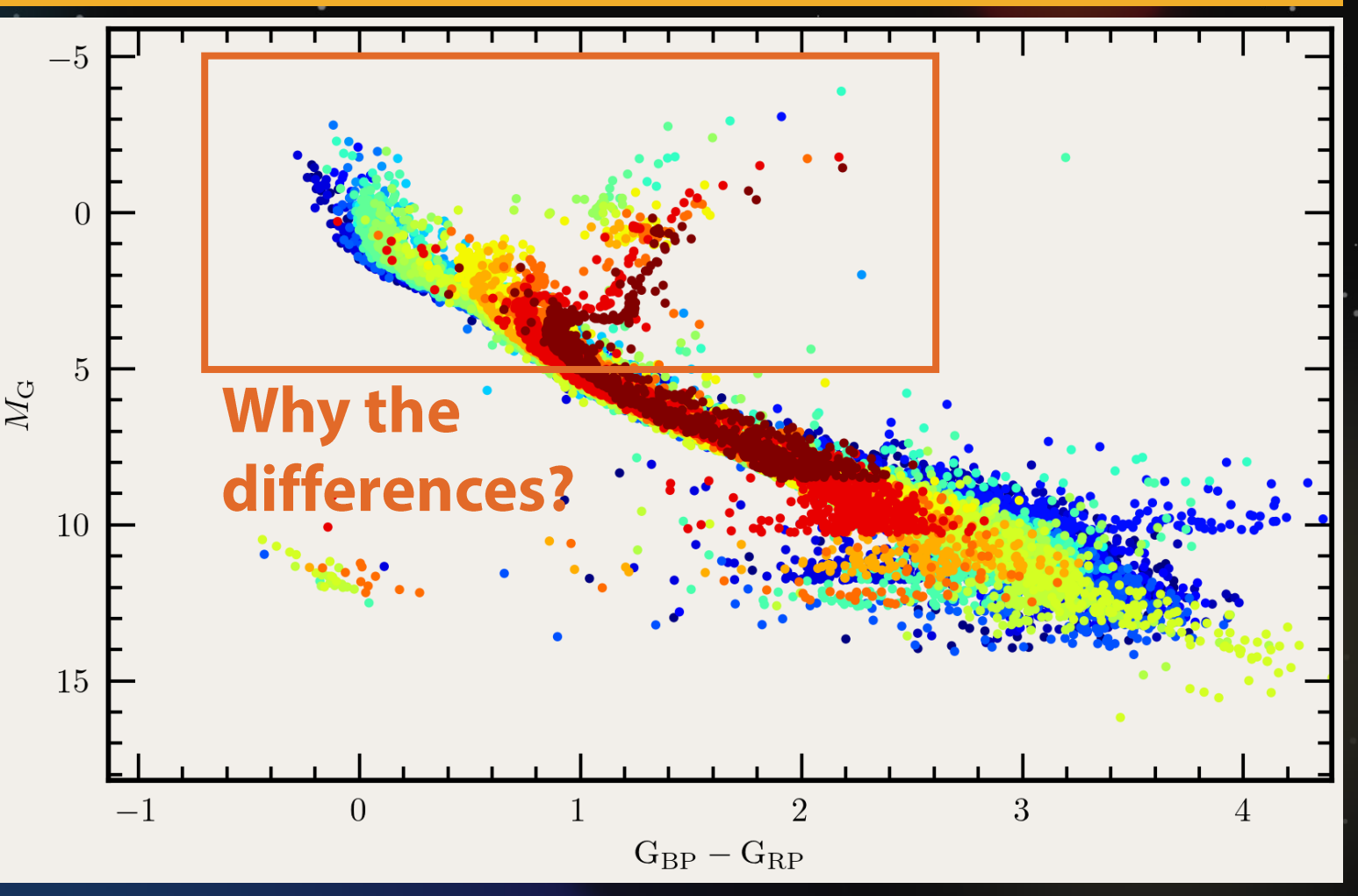

Perhaps massive stars leave main sequence more rapidly than low-mass stars?

As star runs out of hydrogen

- Core contracts
- **Envelope expands**

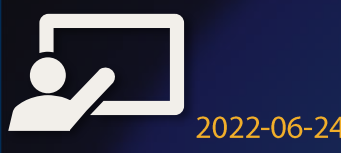

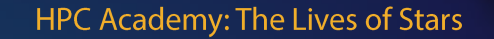

Perhaps massive stars leave mair more rapidly than low-mass

As star runs out of hydrogen

- Core contracts
- **Envelope expands**

Star appears redder!

If massive stars leave main sequence first, should find a turnoff on HR diagram that varies with age

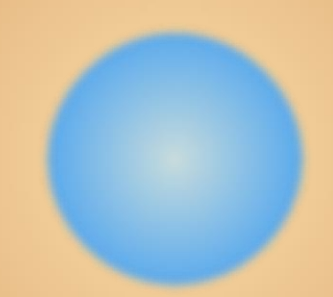

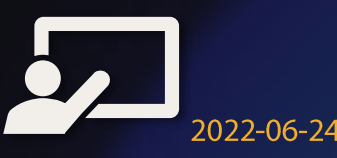

#### **Task 5: Set up for finding Terminal Age Main Sequence (TAMS)**

- A. Navigate to Day\_2/Session\_5/to\_TAMS
	- WinSCP: Use dropdown menu to get back to Session 5, then open to TAMS
	- Terminal: \$ cd ~/Day\_2/Session\_5/to\_TAMS
- **B. Edit inlist\_project again to set the mass to your value** 
	- Open inlist\_project in WinSCP by double-clicking it
	- Fill in the mass on the right side of the equal sign of the line • that sets initial mass, and then save  $(Ctrl-S)$  and close it

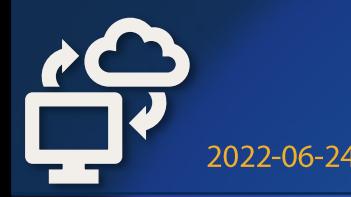

#### Task 6: Run the Simulation

- A. Submit the job \$ sbatch run to TAMS.sh
- **B. Wait for job to complete (typically around 2 minutes)** 
	- You can check how it is doing by looking at the end of the mesa.out file  $\frac{1}{2}$  tail -n 20 mesa.out
	- This shows the last 20 lines of the file mesa. out  $\bullet$
	- Simulation is done when you see something like  $\bullet$ \*\*\*\*\*\*\*\*\*\*\*\*\*\*\*\*\*\*\*\*\*\*\*\*\*\*\*\*\*
		- \* Final Age:  $6.04E+06$  years \* \*\*\*\*\*\*\*\*\*\*\*\*\*\*\*\*\*\*\*\*\*\*\*\*\*\*\*\*

#### **Task 7: Report Final Age at TAMS**

- A. After run is over, locate final luminosity and effective temperature from mesa.out \$ tail -n 20 mesa.out
	- Final results should be surrounded by a box of asterisks near. the bottom of the file
- Note: this will again be in scientific notation  $\bullet$ **B. Report mass and final age (at TAMS) on the form** https://bit.ly/hpc-star-ages-2022 Scientific notation is still valid. For example,  $1.2E9 = 1.2 \times 10^9$  $\bullet$

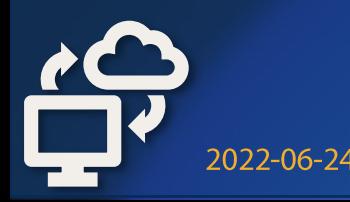

## Check out to TAMS. mp4 to see how your star evolves!

· Top and lower left: Same as before (temperature-density profile and path through HR diagram)

Lower right: Abundance Profile x-coordinate: how much mass is enclosed by this position y-coordinate: fraction of matter at that location that is a given element

2022-06-24

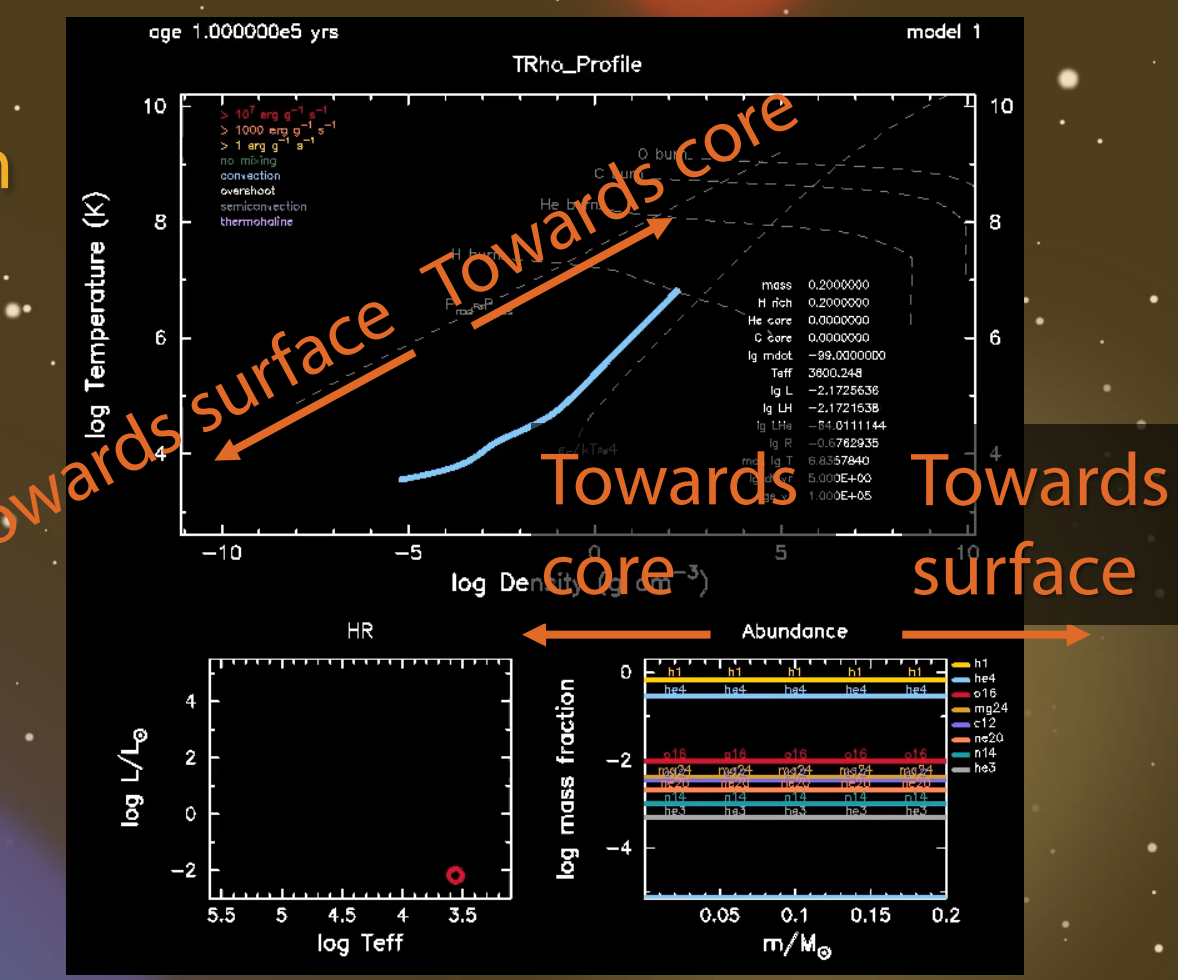

## Yes! Massive stars live fast and die hard.

Massive stars are gas guzzlers: big tank and horrible efficiency...

WITH

Low-mass stars are the lel-efficient cars with tiny gas tanks.

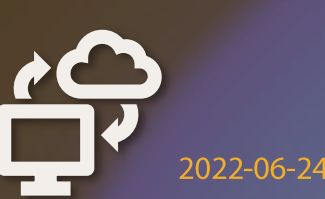

es of Stars

 $[38]$ 

## Astronomers use this "Main Sequence Turnoff" to estimate the age of clusters

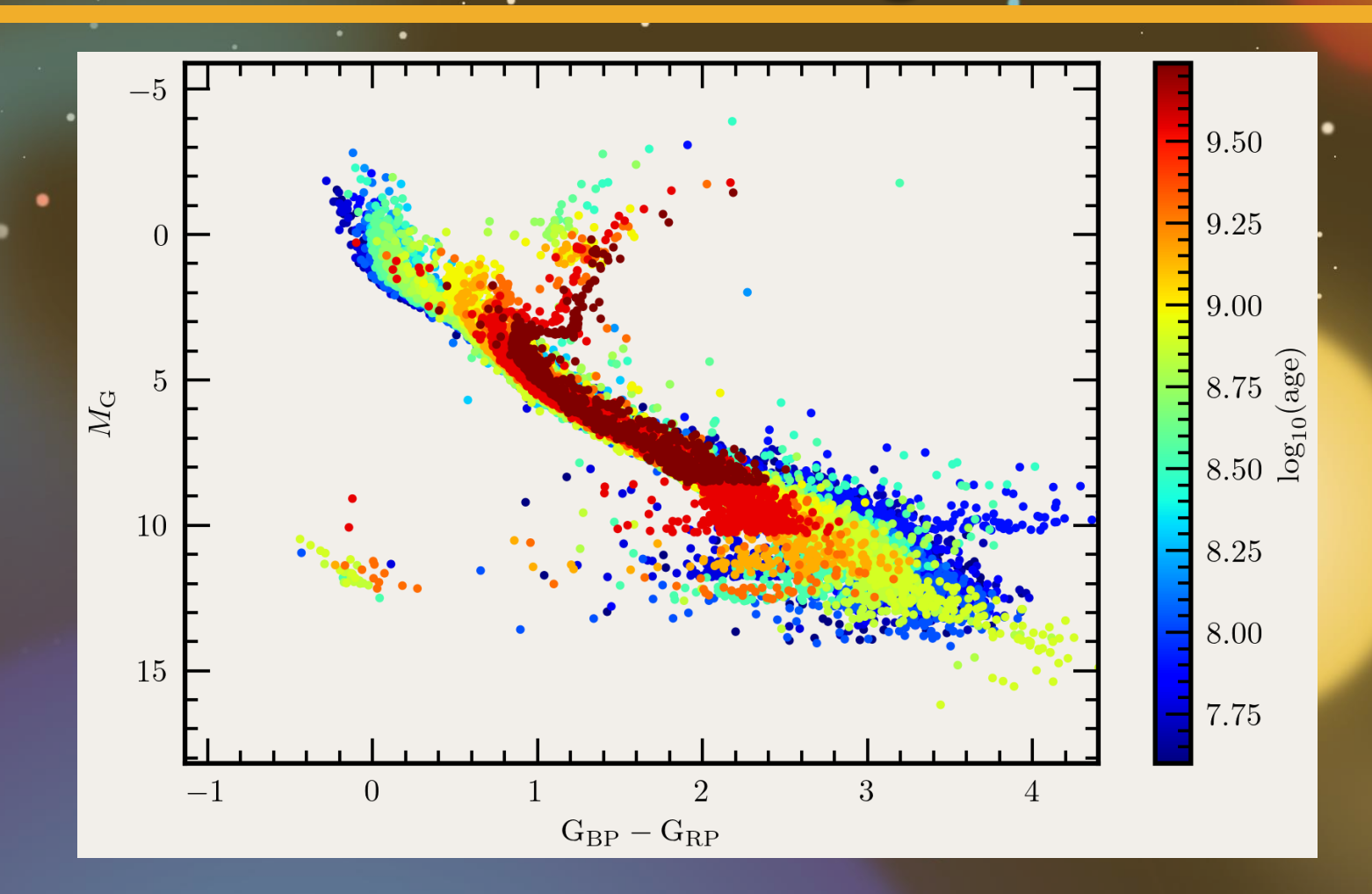

**HPC Academy: The Lives of Stars** 

2022-06-24